# **MATLAB-ROS-Gazebo Simulation Platform**

### **Lili Ma**

Assistant Professor Dept. of Computer Engineering Technology (CET) CUNY-New York City College of Technology [LMa@citytech.cuny.edu](mailto:LMa@citytech.cuny.edu)

> EdgeRobot Research Seminar April 4th , 2023

# **ROS and Gazebo**

- **ROS**: Robot Operating System
- <https://www.ros.org/>

#### **ROS - Robot Operating System**

The Robot Operating System (ROS) is a set of software libraries and tools that help you build robot applications. From drivers to state-of-the-art algorithms, and with powerful developer tools, ROS has what you need for your next robotics project. And it's all open source.

- Open source
- State-of-art algorithms
- Compatible to simulators  $\&$ physical robots
- Gazebo Simulator:
- <https://gazebosim.org/home>

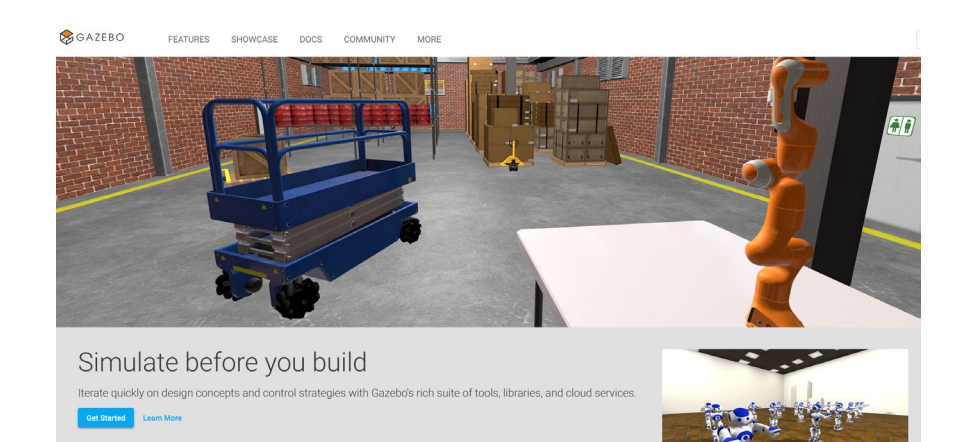

- Complete toolbox of development libraries
- Realistic Environments
- Sensors of high fidelity

### **MATLAB-ROS-Gazebo**

### **Control of a simulated robot in the Gazebo simulator on MATLAB utilizing MATLAB's ROS toolbox**

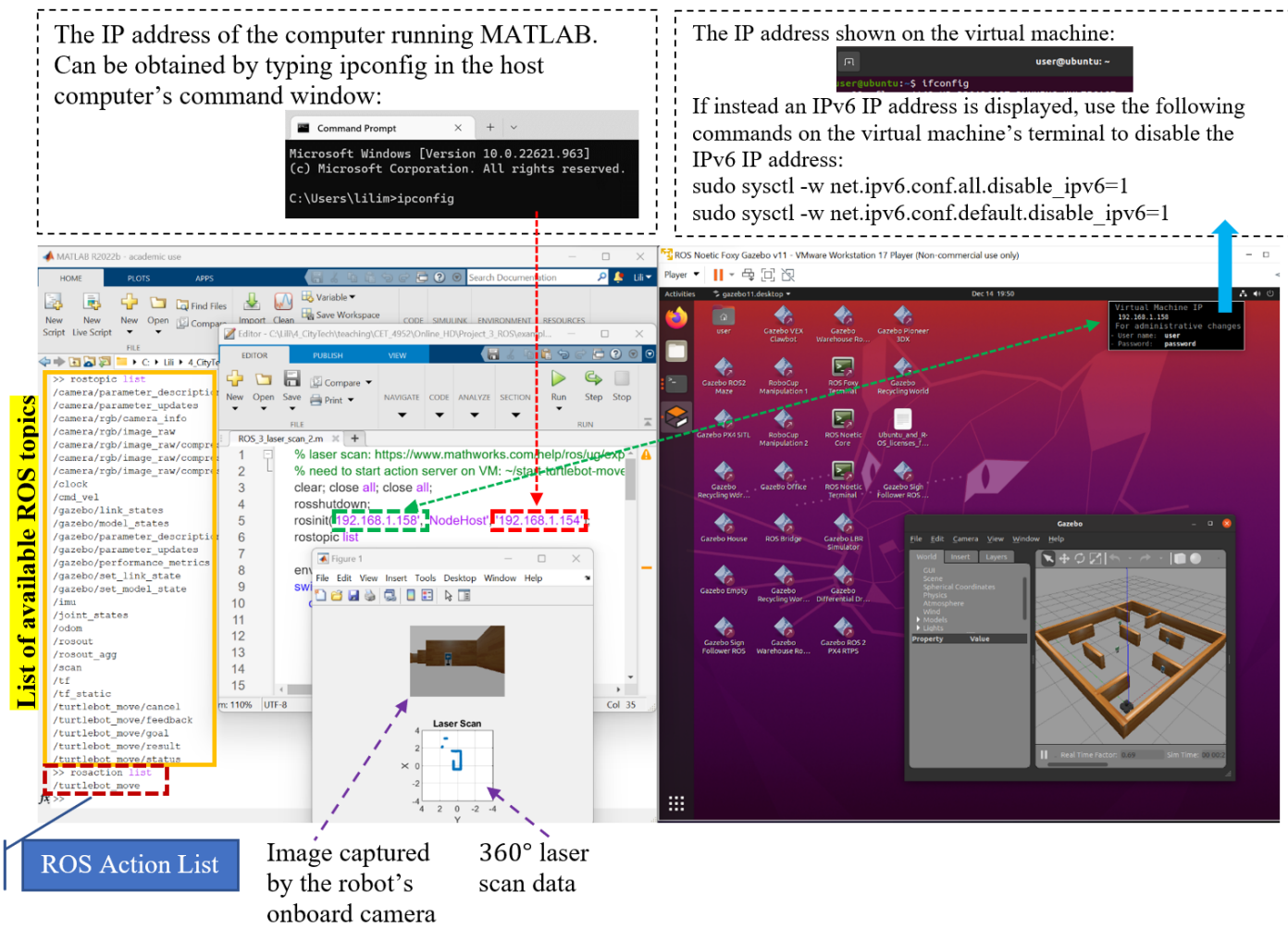

**MATLAB** 

**Virtual Machine (Gazebo Simulator)** 

# **Setting Up the Platform**

- [https://www.mathworks.com/help/ros/ug/get-started](https://www.mathworks.com/help/ros/ug/get-started-with-gazebo-and-a-simulated-turtlebot.html)[with-gazebo-and-a-simulated-turtlebot.html](https://www.mathworks.com/help/ros/ug/get-started-with-gazebo-and-a-simulated-turtlebot.html)
- [https://www.mathworks.com/support/product/robotics/](https://www.mathworks.com/support/product/robotics/ros2-vm-installation-instructions-v8.html) [ros2-vm-installation-instructions-v8.html](https://www.mathworks.com/support/product/robotics/ros2-vm-installation-instructions-v8.html)
- Requires:
	- **MATLAB** with **ROS** toolbox
	- o **WMware Player** that plays a **virtual machine**

# **Setting Up the Platform**

- So far, I have setup on **Windows**
	- Both MATLAB and Gazebo on one computer running Windows
	- Both MATLAB and Gazebo on one Mac (Windows is installed via Bootcamp)
	- Gazebo on one computer with two other computers running MATLAB

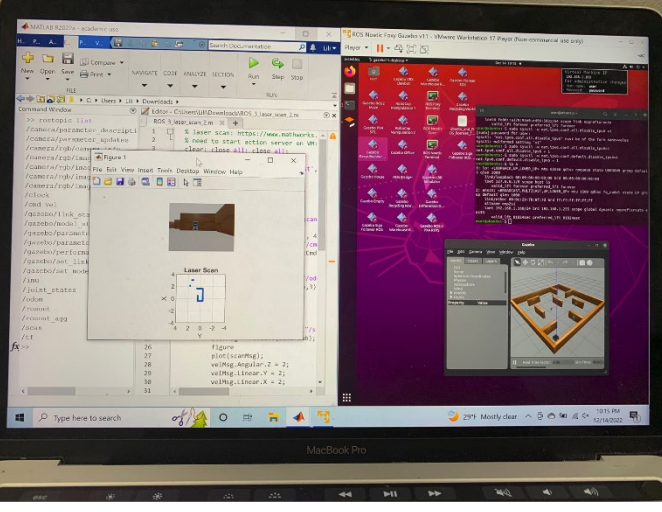

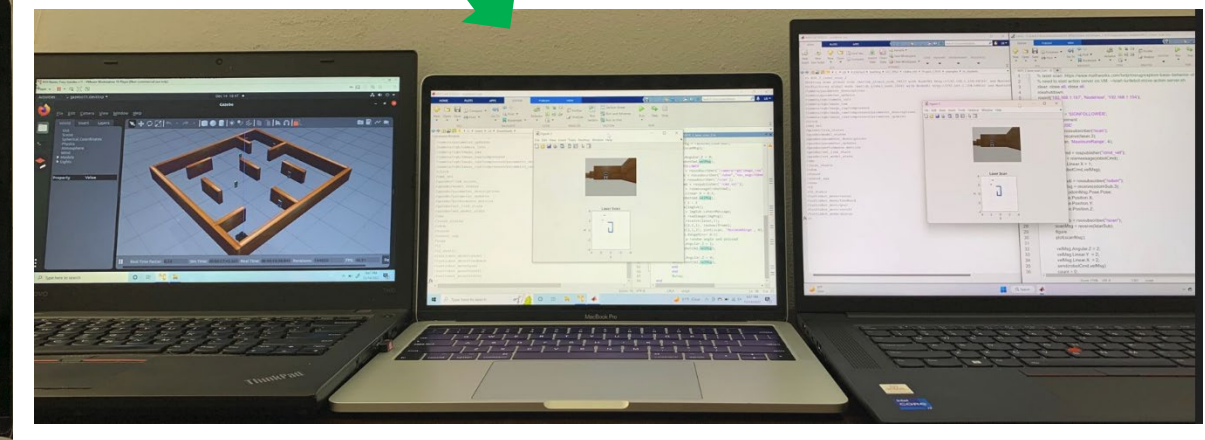

## **#1: Receiving Laser Scan Data**

#### The **Office** environment:

- 1. The robot is commanded to move around.
- 2. The collected laser scan data are cumulated together, yielding a better representation of the robot's environment.

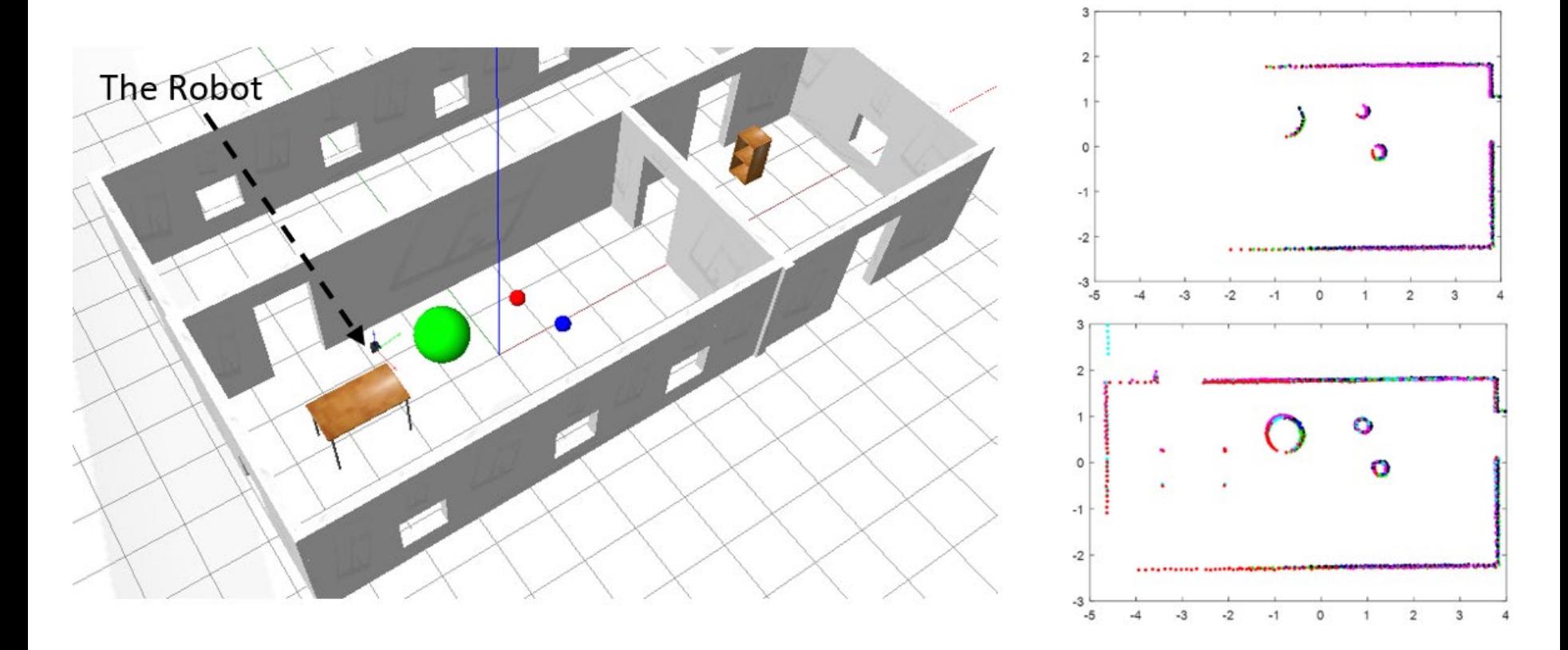

### **#1: Receiving Laser Scan Data**

• Allowing data **clustering** and **model-based fitting**

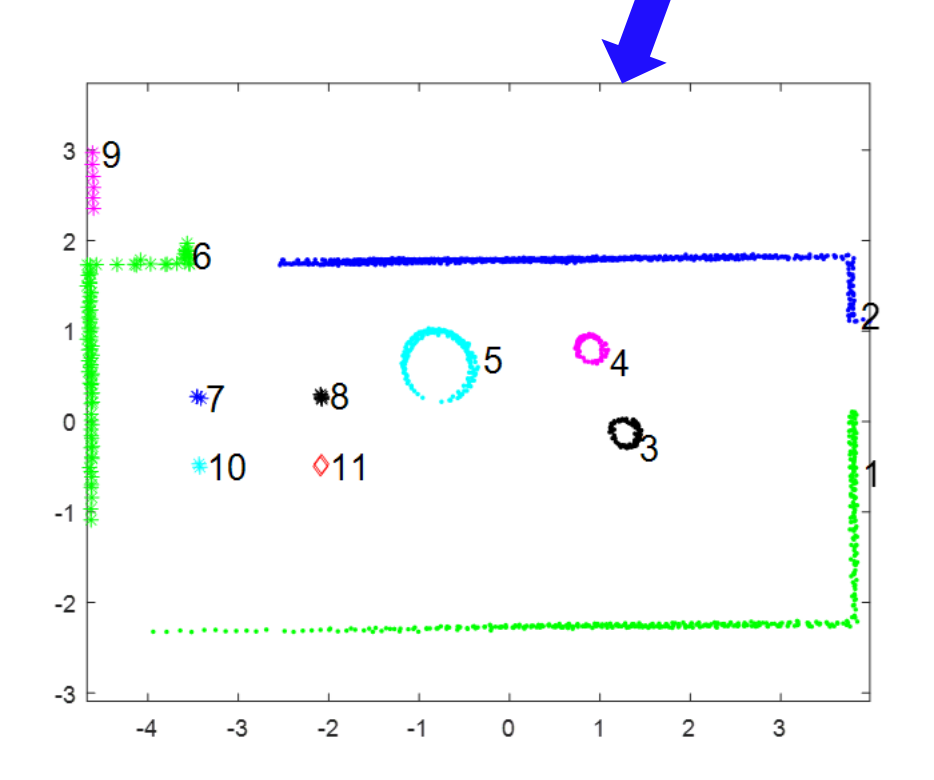

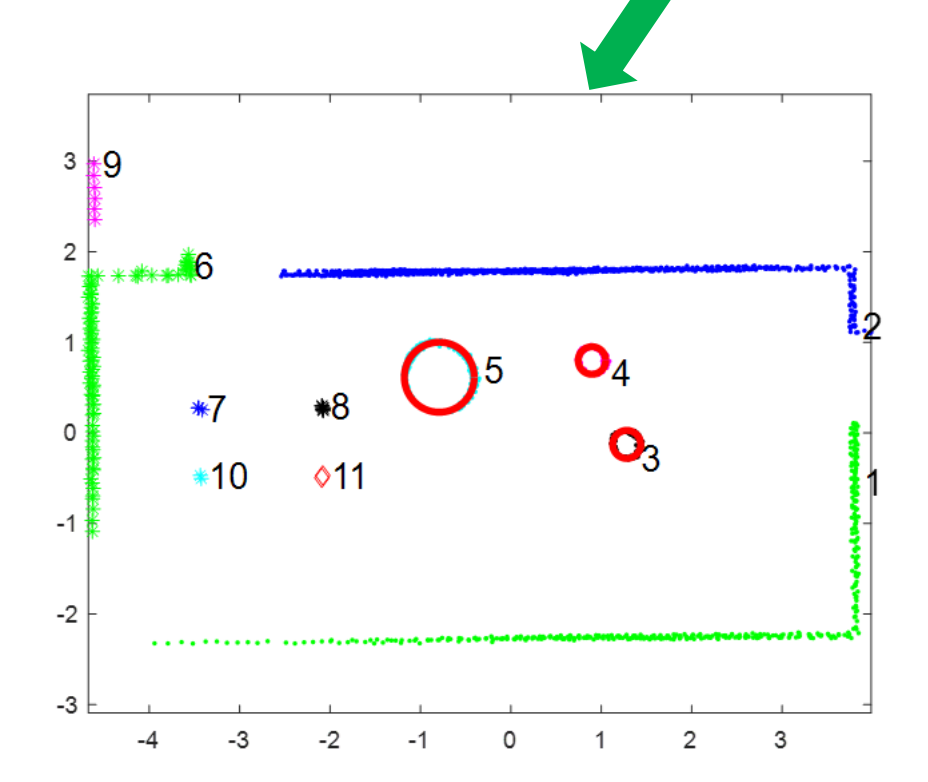

## **#2: Path Planning**

### The **Gazebo Sign Follower ROS** environment:

- 1. The robot moves around, collecting laser scans.
- 2. Implementation of home-made path planning algorithm
- 3. Command the robot to reach the goal location.

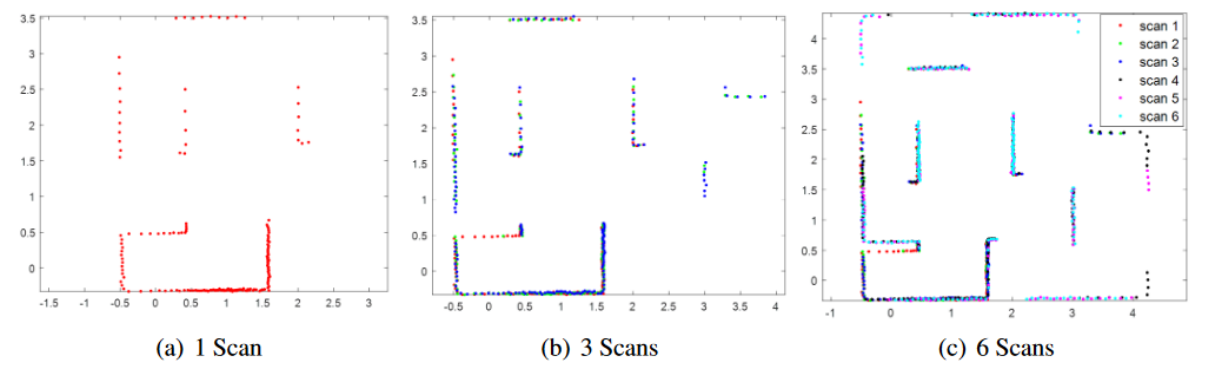

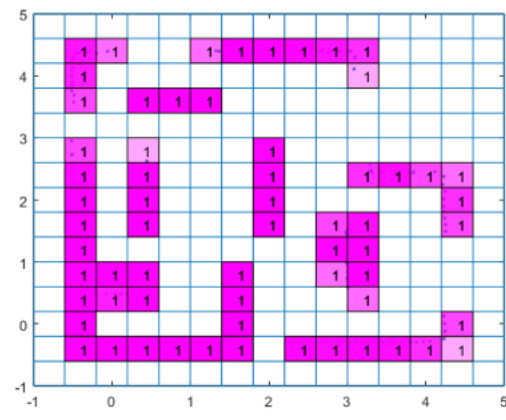

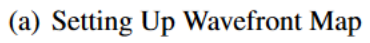

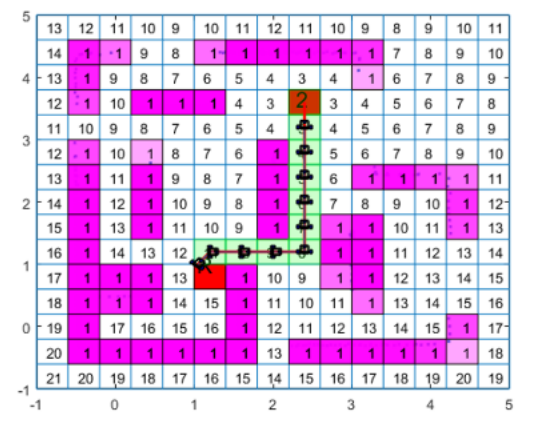

(b) Wavefront Propagation

## **#2: Path Planning**

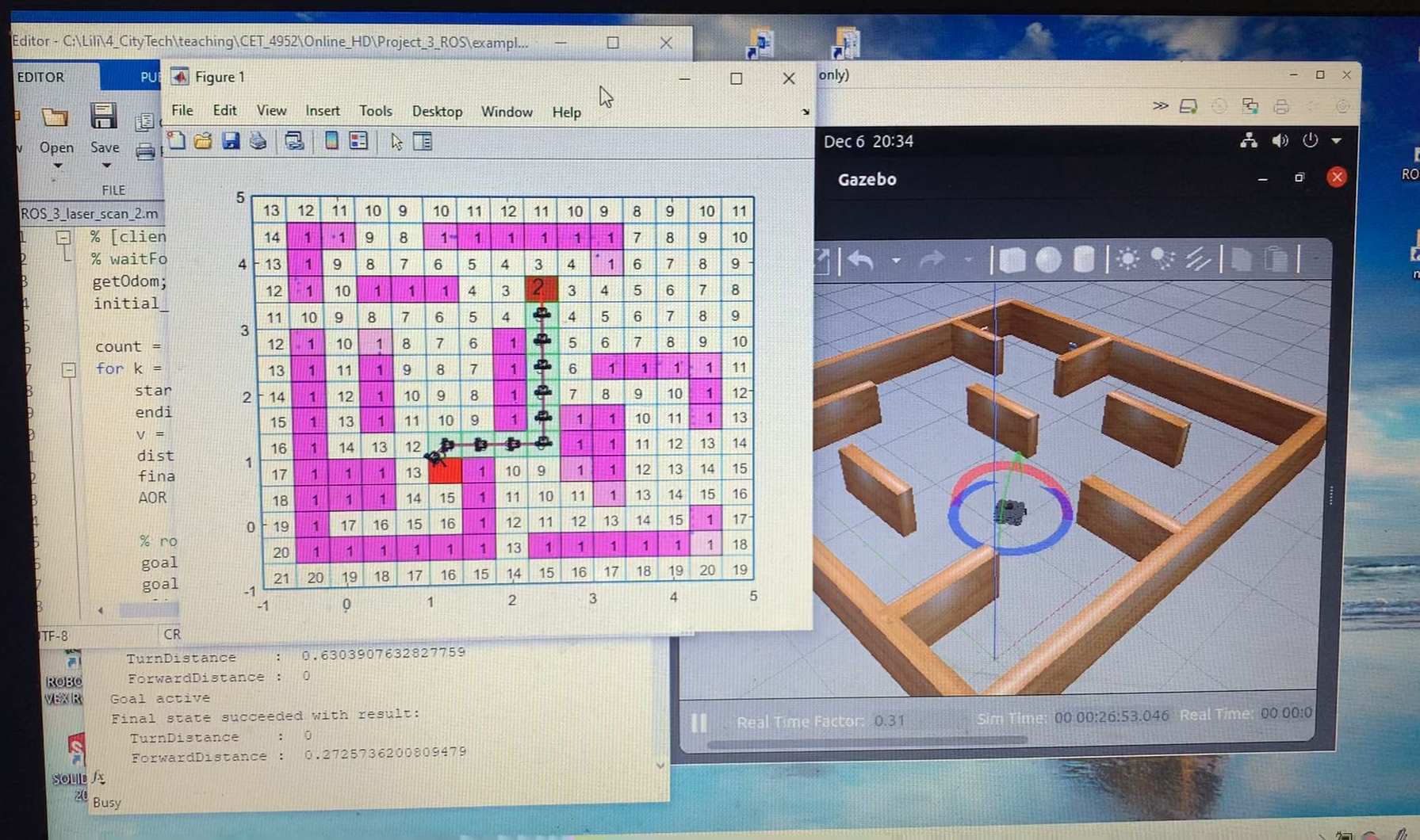

## **#3: Vision-Based Control**

### The **Gazebo Sign Follower ROS** environment:

1. The robot captures images using its onboard camera.

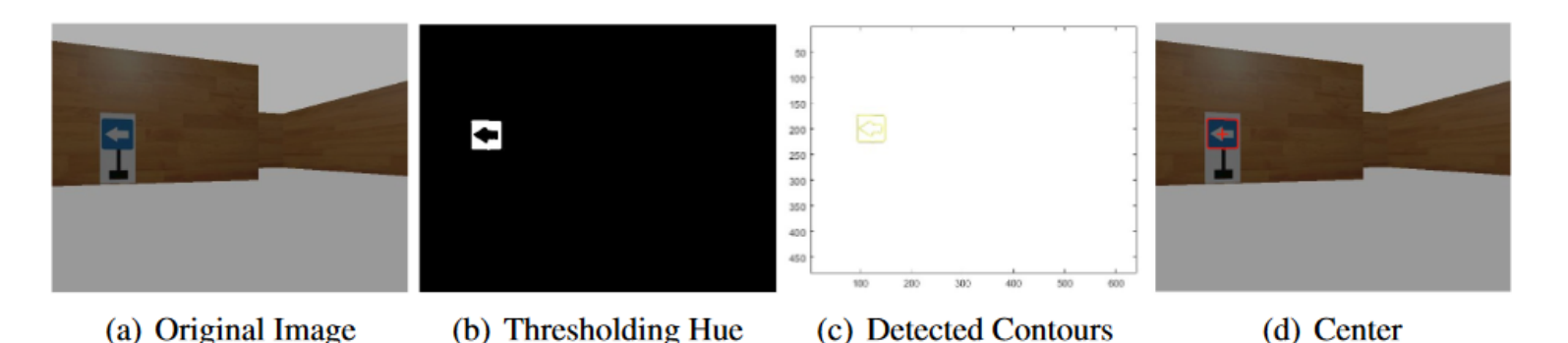

2. The robot is controlled to turn left/right according to the sign

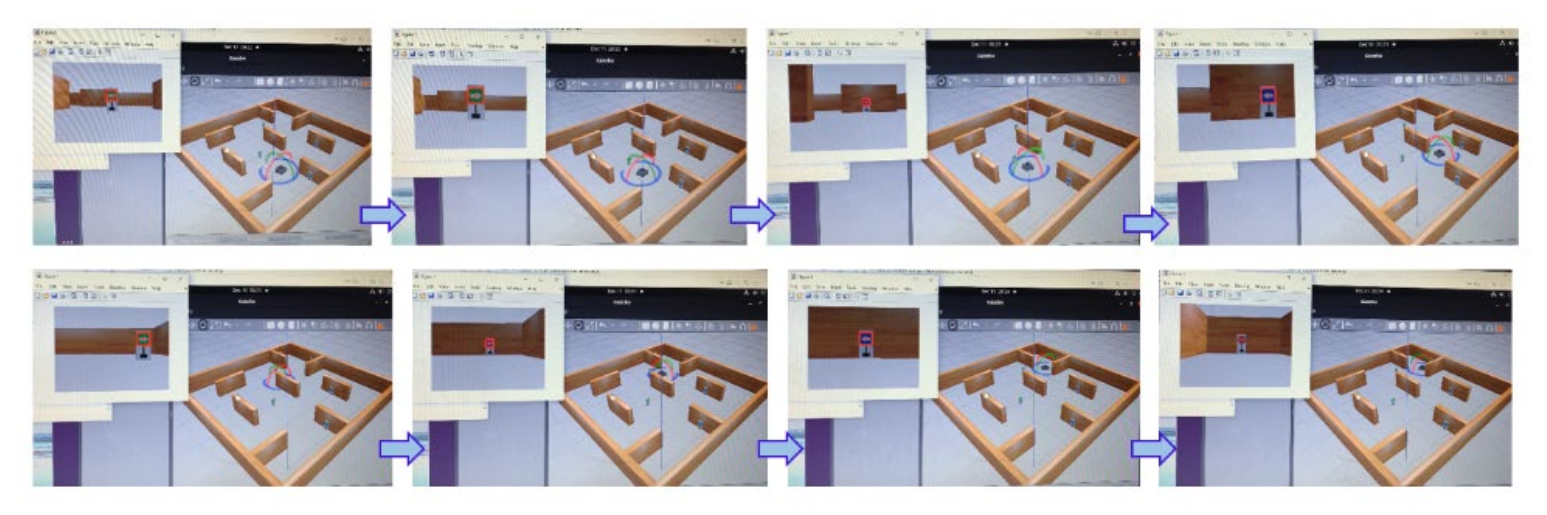

# **Physical Robots**

- We have several VEX robots and one TurtleBot3.
- We are now working on controlling these physical robots via ROS.

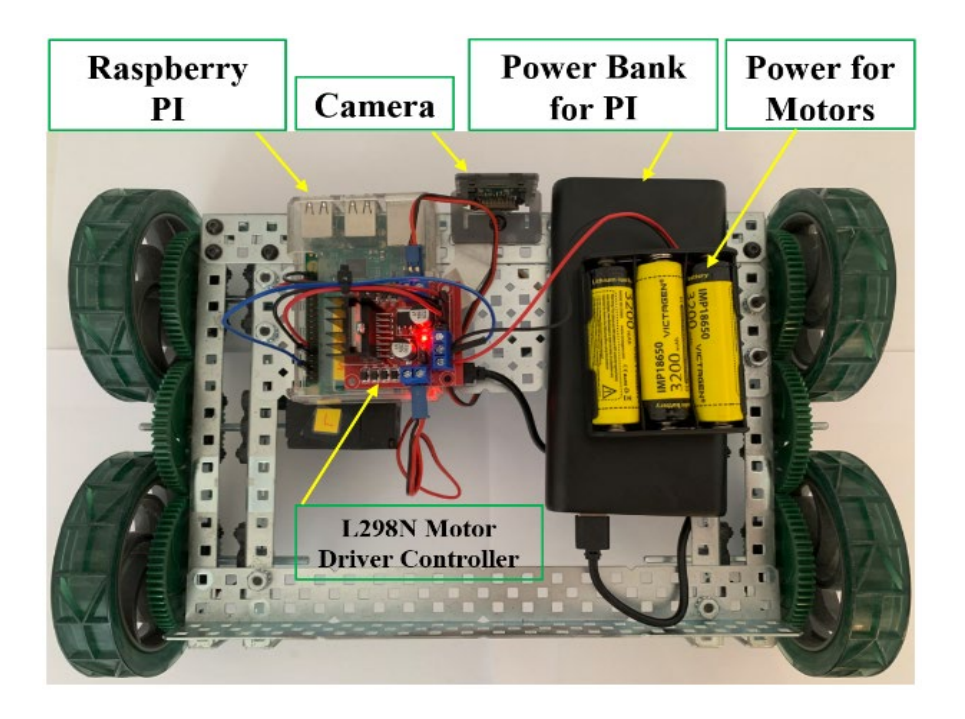

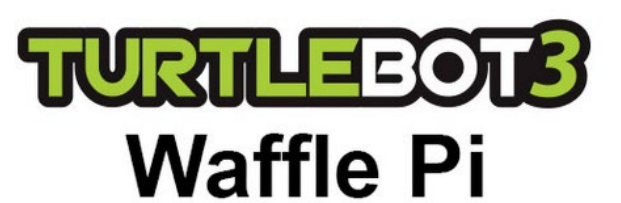

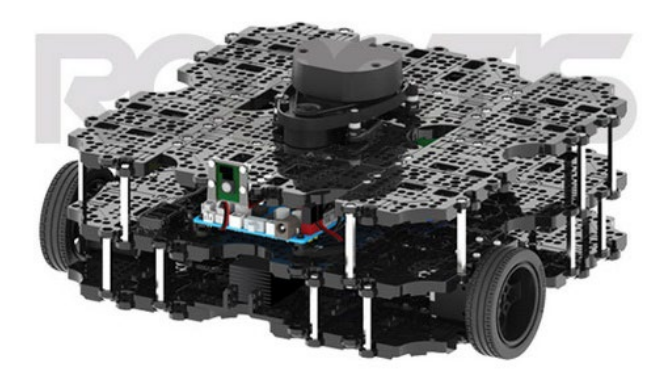